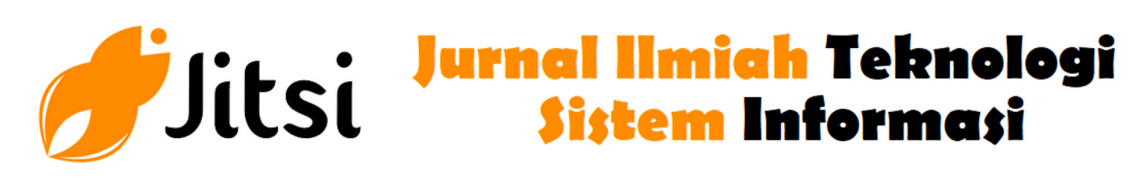

 **http://jurnal-itsi.org ISSN 2722-4619 (Print) ISSN 2722-4600 (Online)**

# Media Pembelajaran Interaktif Fabrikasi PCB Berbasis Augmented Reality

Fhadel Wedi Pratama#, Fitri Nova#, Deddy Prayama#, Taufik Gusman#

 # Jurusan Teknologi Informasi, Politeknik Negeri Padang, Limau Manis, Padang, 25164, Indonesia E-mail: fitrinova@pnp.ac.id, deddy@pnp.ac.id, taufikgusman@pnp.ac.id

Augmented Reality (AR), is a technology with the concept of combining the dimensions of the real world with the dimensions of the virtual world that is displayed in real time. This is done by displaying a 3D object on a predetermined marker, which is a special pattern that is unique and can be recognized by the application. Smartphones allow the development of Augmented Reality applications cheaply and can be accessed by many users. Augmented Reality can be used in various fields, one of which is a learning media to learn how to do manual PCB fabrication, so that it can be used as a new interactive learning medium and is expected to stimulate interest from many people to learn by utilizing a smartphone combined with Augmented Reality, in addition to technology that continues to develop at this time with many new features in it, the learning method must also develop along with the advancement of current technological developments. In the results of the research that has been done that the results of the application of Augmented Reality AR) have been successfully implemented on Android-based smartphones by applying the PCB manual fabrication work steps that are displayed when the smartphone with the Android operating system triggers the target marker that has been created.

# A B S T R A K

Augmented Reality (AR), adalah teknologi dengan konsep menggabungkan dimensi dunianyata dengan dimensi dunia maya yang di tampilkan secara realtime. Hal ini dilakukan dengan cara menampilkan objek 3D pada marker yang sudah di tentukan, adalah sebuah pola khusus yang bersifat unik dan dapat dikenali oleh aplikasi. Smartphone memungkinkan pengembangan aplikasi Augmented Reality dengan murah serta dapat diakses oleh banyak pengguna. Augmented Reality dapat dimanfaatkan dalam berbagai bidang salah satunya adalah media pembelajaran untuk mempelajari cara melakukan fabrikasi manual PCB, sehingga dapat digunakan sebagai media pemblajaran baru yang interaktif dan diharapkan dapat memacu minat dari kalangan banyak untuk belajar dengan memanfaatkan semartphone yang dipadukan dengan Augmented Reality, selain karena teknologi yang berkembang terus saat ini dengan banyak fitur-fitur baru di dalamnya, maka metode pembelajaran juga harus berkembang seiring dengan majunya perkembangan teknologi saat ini. Dalam hasil penelitian yang telah di lakukan bahwa hasil dari penerapan Augmented Reality AR) telah berhasil di implementasikan pada smartphone berbasis Android dengan menerapkan langkah kerja fabrikasi manual PCB yang ditampilkan ketika smartphone dengan sistem operasi Android mentrigger target marker yang telah dibuat.

# A B S T R A C T S K A T A K U N C I

Unity3D, Augmented Reality, PCB, Target Marker

### 1. PENDAHULUAN

Augmented Reality (AR) merupakan salah satu bagian dari Virtual Environment (VE) atau yang biasa dikenal dengan Virtual Reality (VR). AR memberikan gambaran kepada pengguna tentang penggabungan dunia nyata dengan dunia maya dilihat dari tempat yang sama. AR memiliki tiga karakteristik yaitu bersifat interaktif (meningkatkan interaksi dan persepsi pengguna dengan dunia nyata), menurut waktu nyata (real time) dan berbentuk 3 dimensi. Diagram ilustrasi AR dapat dilihat pada Gambar 1, dimana AR merupakan penggabungan dunia nyata dan dunia maya.

Perkembangan penelitain AR saat ini cukup berkembang seperti : Prita Haryani ,Joko Triyono dengan judul "Augmented Reality (Ar) Sebagai Teknologi Interaktif Dalam Pengenalan Benda Cagar Budaya Kepada Masyarakat ". Pembahasan yang di jurnal ini adalah mengembangkan media baru dalam pengenalan benda cagar budaya kepada masyarakat umum dengan menggunakan Augmented Reality [1]. Ida Bagus Made Mahendra dengan judul " Implementasi Augmented Reality Menggunakan Unity 3D dan Vuforia SDK ". Pembahasan yang ada pada jurnal ini adalah pembahasan tentang bagaimana membuat Augmented Reality menggunakan Unity 3D dan SDK Vuforia [2][3][4].

Sedangkan PCB adalah sebuah papan yang penuh dengan komponen-komponen elektronika yang tersusun membentuk rangkaian elektronik atau tempat rangkaian elektronika yang menghubungkan komponen elektronik yang satu dengan lainnya tanpa menggunakan kabel. Disebut dengan Papan Sirkuit karena diproduksi secara massal dengan cara mencetak. PCB dilapisi lapisan logam (tembaga) yang berfungsi sebagai penghubung antar komponen, Lapisan logam ini nantinya akan menjadi kabel yang tersusun rapi, setelah kita melarutkan pada larutan FerryClorit + air.

Papan rangkaian tercetak atau printed circuit board (PCB) adalah piranti yang esensial dan penting bagi kalangan akademik, hobbyist, profesional, dan industri besar. Proses manufakturisasi rangkaian elektronika hingga menjadi bentuk PCB diawali dari gambar skema atau diagram rangkaian, kemudian menetapkan kemasan komponen (packaging) dari setiap komponen yang ada di skema tersebut, dan kemudian melakukan penyambungan jalur (routing track). Pekerjaanuntuk mewujudkan skema rangkaian menjadi sebuah rangkaian riil yang disusun rapi pada sebuah PCB dapat dengan mudah dikerjakan menggunakan aplikasi electronic computer aided design (ECAD) yang banyak dirilis baik secara komersil (berbayar) ataupun tanpa bayar, seperti DesignSpark PCB, Protel, AutoTRAX EDA, EDAClient, Orcad, Smartwork dan lain sebagainya [5]

Fabrikasi Manual PCB merupakan cara pembuatan rangkaian PCB yang praktis, selain biayanya sangat murah, hasilnya juga tidak kalah menarik jika di bandingkan dengan dengan cara menulis langsung dengan spidol permanen, sablon atau memakai media transfer paper yang harganya cukup mahal.

### 2. METODOLOGI PENELITIAN

Media pembelajaran yang dapat membantu mengenali dan mempelajari langkah-langkah fabrikasi manual tersebut, maka dibuatlah sebuah aplikasi media pembelajaran. Sistem yang akan dibangun adalah aplikasi Fabrikasi Manual PCB AR-Based berbasis android.

Dalam penerapannya, akan dibuat sebuah media penanda yang didalamnya terdapat marker dan pola yang telah ditentukan yaitu berupa QR barcode. Marker akan terdekteksi dan menampilkan objek tiga dimensi yang telah dibuat menggunakan software Blender. Objek yang dibuat merupakan bentuk 3D dari alat dan bahan untuk melakukan fabrikasi manual PCB yang berjumlah 8 objek, seolah-olah penggunanya berinteraksi langsung dengan objek virtual dalam dunia nyata.. Kebutuhan fitur yang perlu ada pada aplikasi Fabrikasi Manual PCB AR-Based yaitu :

- 1. Fitur scanning mencetak layout PCB
- 2. Fitur scanning pemyatuan layout PCB dengan papan PCB
- 3. Fitur scanning penuangan cairan PCB
- 4. Fitur scanning pembersihan PCB menggunakan air bersih
- 5. Fitur scanning mengelap PCB menggunakan kain lap
- 6. Fitur scanning pengeboran PCB
- 2.1 Rancangan Model 3D

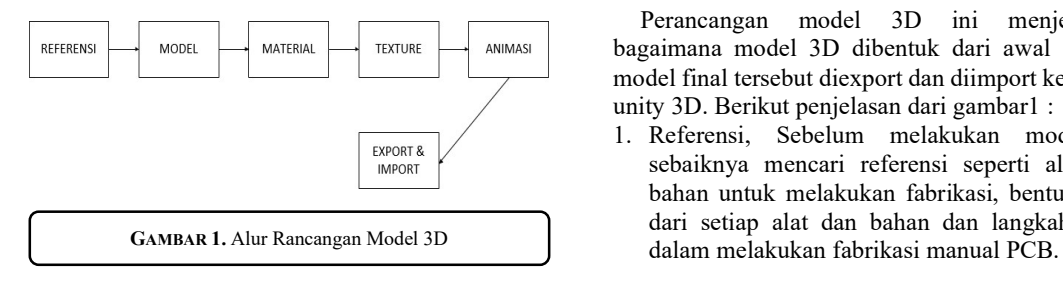

Perancangan model 3D ini menjelaskan bagaimana model 3D dibentuk dari awal sampai model final tersebut diexport dan diimport ke dalam unity 3D. Berikut penjelasan dari gambar1 :

1. Referensi, Sebelum melakukan modelling, sebaiknya mencari referensi seperti alat dan bahan untuk melakukan fabrikasi, bentuk rinci dari setiap alat dan bahan dan langkah kerja

- 2. Modelling, Model 3D dimodelling menggunakan software Blender.
- 3. Add Material Parting, Material dibuat menggunakan warna solid yang hampir menyerupai dengan warna objek aslinya.
- 4. Texturing, Tekstur material yang sudah didownload dimasukan ke materialize untuk mengkonversi tekstur diffuse.
- 5. Animasi, Untuk animasi membutuhkan keyframe dimana setiap pergerakan dari objek 3D yang ditentukan dengan keyframe.
- 6. Export dan Import, Model 3D yang sudah jadi dan yang sudah dianimasikan kemudian di export ke unity 3D dengan format file .fbx
	- 2.2 Rancangan Aplikasi

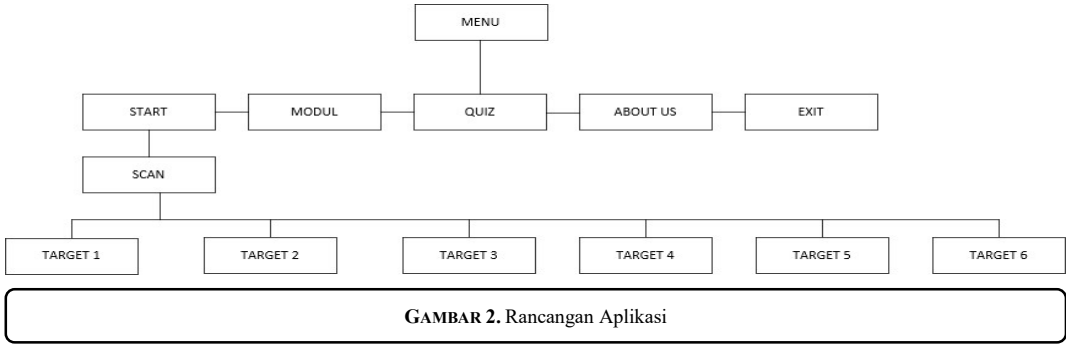

Struktur menu pada 2 menunjukkan bahwa pada Main menu terdapat 3 menu start, menu about us dan menu exit. Pada menu start tidak ada menu pilihan karena ketika masuk star langsung bisa melakukan scan target marker. Materi yang dibahas ada pada masing- masing target marker yang dibuat. Perancangan user interface merupakan bagian penting dalam perancangan suatu aplikasi. Sebab, user interface ini akan menampilkan tampilan dan interaksi antara pengguna dengan aplikasi, seperti user interface:

- a. Menu Utama
- b. Menu Start
- c. Menu Awal Panel Modul
- d. Menu Utama Panel Modul
- e. Menu Awal Panel Modul
- f. Menu Utama Panel Quiz
- g. User interface Menu Utama Panel Quiz

Flowchart atau bagan alur adalah diagram yang menampilkan langkah-langkah dan keputusan untuk melakukan sebuah proses dari suatu program. Setiap langkah digambarkan dalam bentuk diagram dan dihubungkan dengan garis atau arah panah. Berikut flowchart aplikasi fabrikasi manual PCB AR-Based pada gambar dibawah

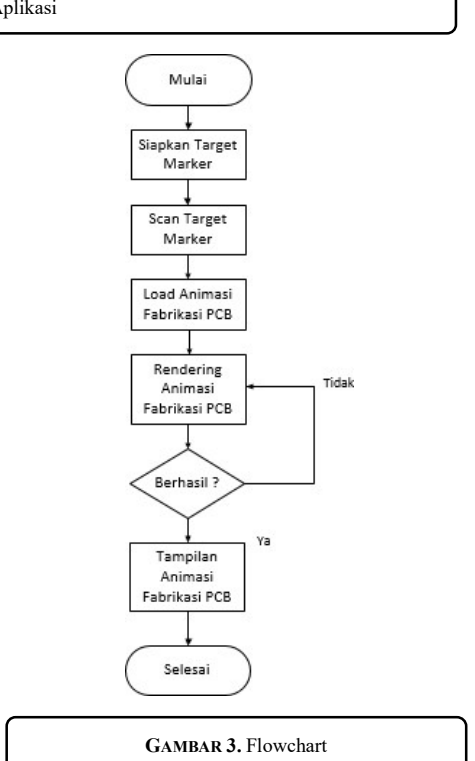

# 3. HASIL DAN PEMBAHASAN

Pengamatan referensi proses fabrikasi manual dilakukan dengan cara membaca modul mengenai proses fabrikasi manual PCB dan juga dengan melakukan survey. Kemudian semua referensi dan hasil survey dikumpulkan berdasarkan proses fabrikasi manual PCB.

#### 3.1 Pembuatan Asset 3D

Pembuatan asset animasi 3D dari proses fabrikasi manual PCB secara keseluruhan dibuat animasinya menggunakan software blender yang bersifat open source, agar dapat menekan biaya dari produk. Adapun tahaptahap pembuatan asset animasi 3D proses fabrikasi manual PCB yaitu sebagai berikut:

- 1. Persiapkan asset 3D untuk fabrikasi manual PCB nya.
- 2. Masukan asset pendukung lainnya
- 3. Posisikan seluruh asset 3D nya berdasarkan scenario animasi yang sudah dibuat
- 4. Gerakan objek yang akan dianimasikan, pada objek papan pcb, papan pcb akan bergerak ke atas mesin bor. Mesin bor nya gerakannya yaitu bor bergerak kebawah sembari mata bor berputar. Buat gerakan animasi bor nya turun kebawah mendekati papan pcb. Kemudian dibuat gerakan memutar untuk animasi mata bor. buat gerakan animasi mesin bor yang bergerak keatas
- 5. Buat animasi seolah olah sedang membersihkan papan pcb menggunakan kain lap.
- 6. Setelah animasi nya dibuat kita export model beserta dengan animasinya

### 3.2 Pembuatan Database Vuforia

Pembuatan database Vuforia dapat dilakukan dengan cara mengunjungi website Vuforianya yaitu developer.vuforia.com. Gunanya target manager sebagai database Vuforia untuk target marker AR. Didalam menu target manager kita klik add database. Buat nama database nya dan pilih type nya device. Setelah masuk ke database yang kita pilih kemudian klik add target. Pilih type database single image dan pilih browse untuk memilih file yang akan dijadikan target image. Setelah itu isikan width 100 dan name nama file database nya. Pastikan ditabel tertera 5 bintang agar hasil scan AR nya bagus. Jika database sudah diisi maka langkah selanjutnya mendownload database yang sudah dibuat. Klik download database. Pada window Select a development platform pilih Unity Editor

### 3.3 Pembuatan Aplikasi AR Menggunakan Unity 3D

Pembuatan Aplikasi AR seperti fitur utama, fitur tambahan (quiz), menu aplikasi, dan Fungsi Controller. Dalam pembuatan coding controller menggunakan bahasa C#, dan codingan dari controller ini bersifat "Umum". Script pada unity 3D digunakan untuk memanipulasi objek yang ada pada scene. Contoh script yang digunakan dalam proses Aplikasi Fabrikasi Manual PCB Berbasis Augmented Reality

#### Script Main Menu

```
using System.Collections; 
  using System.Collections.Generic; 
  using UnityEngine; 
  public class Script : MonoBehaviour 
  { 
  public GameObject MenuPanel; 
  public GameObject CreditPanel; 
  public GameObject ModulPanel; 
  public GameObject QuizPanel; 
  void Start() 
  { 
       MenuPanel.SetActive(true); 
       CreditPanel.SetActive(false); 
       QuizPanel.SetActive(false); 
       ModulPanel.SetActive(false); 
 } 
  public void QuizButtonClicked() 
  { 
       QuizPanel.SetActive(true); 
       MenuPanel.SetActive(false); 
       CreditPanel.SetActive(false); 
       ModulPanel.SetActive(false); 
  } 
  public void CreditButtonClicked() 
  { 
       CreditPanel.SetActive(true); 
       MenuPanel.SetActive(false); 
       QuizPanel.SetActive(false); 
       ModulPanel.SetActive(false); 
  } 
  public void Quit_Clicked() 
  3
```

```
 Application.Quit(); 
  } 
  public void BackButtonClicked() 
  { 
       MenuPanel.SetActive(true); 
       QuizPanel.SetActive(false); 
       CreditPanel.SetActive(false); 
       ModulPanel.SetActive(false); 
  } 
  public void MenuPertama() 
  { 
       Application.LoadLevel(0); 
  } 
  public void MenuAR() 
  { 
       Application.LoadLevel(1); 
  } 
  public void MenuModul() 
  { 
       Application.LoadLevel(2); 
  } 
  public void MenuQuiz() 
  { 
       Application.LoadLevel(3); 
 }
```
Script logic main menu diatas digunakan pada logic running main menu. Main menu menggunakan beberapa panel untuk menampilkan sub- sub menu, yang mana untuk menghindari terjadinya error atau semua panel aktif secara bersamaan maka menggunakan logic untuk hanya mengaktifkan satu panel saja dalam satu kondisi. Misalkan saat aplikasi pertama kali dijalankan, maka panel yang aktif adalah panel main menu, kemudian saat button start ditekan akan berpindah scene ke scene AR atau saat button about us ditekan maka panel yang akan aktif adalah panel about us, begitu juga dengan panel exit, yang akan aktif saat button exit ditekan

```
Script Score Quiz
```

```
using System.Collections; 
using System.Collections.Generic; using UnityEngine; 
using UnityEngine.UI; 
public class score : MonoBehaviour 
{ 
     void Start() 
     { 
               PlayerPrefs.SetInt("score", 0); 
\rightarrow void Update() 
     { 
               GetComponent<Text>().text = PlayerPrefs.GetInt ("score").ToString(); 
     } 
}
```
Dalam kodingan score diatas digunakan untuk menambahkan score ketika menjawab pertanyaan yang benar. Sebelum score ada kodingan jawab yang digunakan untuk membuat opsi benar dan salah. Jika kita menjawab kuis dengan benar maka akan mentrigger animasi yang menyatakan bahwa jawaban kita benar dan jika jawaban kuis salah maka juga akan mentrigger animasi yang menyatakan bahwa jawaban nya salah.

Setelah selesai aplikasi dilakukan pengujian untuk dapat diimplementasikan hal ini bertujuan untuk mengetahui bahwa aplikasi yang dibangun berhasil sesuai dengan keinginan. Pengujian pertama yaitu Pengujian penginstalan di uji berdasarkan aplikasi dapat terinstall atau tidak pada Smartphone, aplikasi di smartphone dapat terisntal dengan baik apabila terlihat icon gambar pada aplikasi di menu smartphone. Kemudian aplikasi tersebut dapat digunakan dengan baik sebagai bahan pembelajaran.

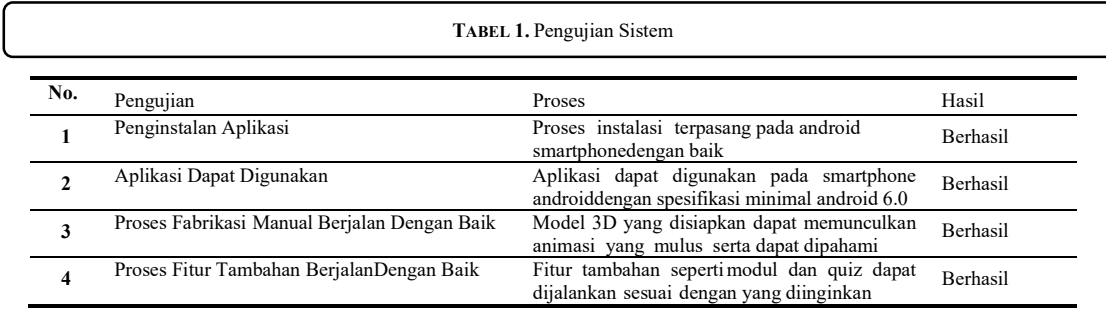

Pengujian berikutnya pengujian berdasarkan aplikasi dapat berjalan lancar atau tidak pada smartphone android, tampak jelas seluruh alur aplikasi (dimulai dari main menu, hingga in application) berjalan dengan lancar.

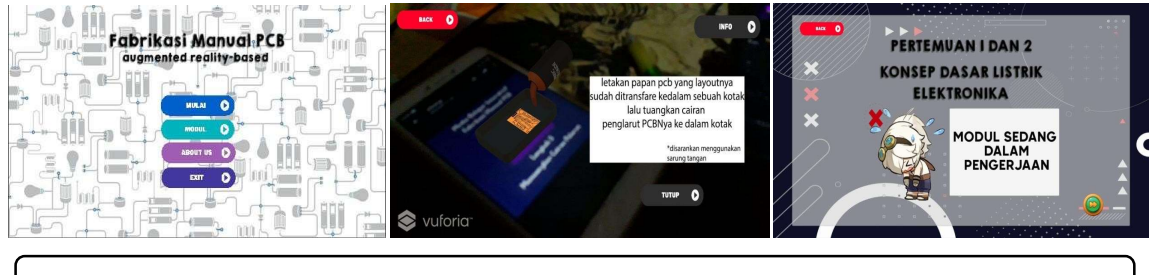

GAMBAR 4. Tampilan Aplikasi

#### 4. KESIMPULAN

Aplikasi ini memberikan pengalaman lebih terhadap user dalam pengaplikasian belajar E-learning sebelum melakukan fabrikasi manual PCB secara langsung karena aplikasi ini berbasis Augmented Reality. Aplikasi memiliki asset 3D beserta animasinya karena aseetnya dibuat menggunakan Blender. Aplikasi memiliki database vuforia untuk mengenali dan melacak target image secara real-time. Aplikasi memiliki fitur pelengkap seperti modul yang bias dibaca dan juga quiz untuk meningkatkan nilai efektifitas dalam penggunaan aplikasi. Aplikasi merupakan aplikasi android yang menggunakan kamera smartphone sebagai scanner target image.

#### **REFERENSI**

- [1] P. Haryani and J. Triyono, "AUGMENTED REALITY (AR) SEBAGAI TEKNOLOGI INTERAKTIF DALAM PENGENALAN BENDA CAGAR BUDAYA KEPADA MASYARAKAT," J. SIMETRIS, vol. 8, 2017.
- [2] S. Rayhan, H. Amnur, and T. Gusman, "3D Virtual Tour Rumah Gadang Istana Pagaruyuang Menggunakan Unreal Engine 4 Berbasis Desktop", jitsi, vol. 2, no. 2, pp. 32 - 41, Jun. 2021.
- [3] I. Bagus and M. Mahendra, "Implementasi Augmented Reality ( Ar ) Menggunakan Unity 3D Dan Vuporia Sdk," J. Ilm. ILMU Komput. Univ. Udayana, vol. 9, no. 1, pp. 1–5, 2016.
- [4] Anggi Hermawan, Aris Sunawar, and Nur Hanifah Y, "Rancang Bangun Pembuat Layout PCB Otomatis Berbasis Android," J. Electr. Vocat. Educ. Technol., vol. 5, no. 2, 2020, doi: 10.21009/jevet.0052.02.
- [5] D. Priyanto, "Pengembangan Multimedia Pembelajaran Berbasis Komputer," vol. 14, no. 1, pp. 1–13, 2009.
- [6] P. S. Maria and E. Susianti, "Analisis Karakteristik Elektrik Bentuk Geometri Jalur PCB Menggunakan Pendekatan Finite Element," J. Tek. Elektro, vol. 10, no. 1, pp. 11–17, 2018, doi: 10.15294/jte.v10i1.13826.
- [7] S. R. Adi Widarma\*1, "JurTI-Adi Widarma," PERANCANGAN APLIKASI GAJI KARYAWAN PADA PT. PP LONDON SUMATRA INDONESIA Tbk. GUNUNG MALAYU ESTATE - KABUPATEN ASAHAN. p. 10, 2017.
- [8] K. Pinontoan, M. Walean, and A. Lengkong, "Pembelajaran Daring Menggunakan E-Modul pada Flipped Classroom Statistika untuk Meningkatkan Kemampuan Bernalar dan Intensi Berwirausaha," JINOTEP

(Jurnal Inov. dan Teknol. Pembelajaran) Kaji. dan Ris. Dalam Teknol. Pembelajaran, vol. 8, no. 1, pp. 1– 10, 2021, doi: 10.17977/um031v8i12021p001.

- [9] M. Fadya and I. P. Sari, "Modelling 3D dan Animating Karakter pada Game Edukasi 'World War D' Berbasis Android," Multinetics, vol. 4, no. 2, pp. 43–48, 2018, doi: 10.32722/multinetics.vol4.no.2.2018.pp.43-48.
- [10] J. Rori, S. R. Sentinuwo, and S. Karouw, "Perancangan Aplikasi Panduan Belajar Pengenalan Ortodonsia Menggunakan Animasi 3D," J. Tek. Inform., vol. 8, no. 1, pp. 3–7, 2016, doi: 10.35793/jti.8.1.2016.12299.
- [11] A. Nugroho and B. A. Pramono, "Aplikasi Mobile Augmented Reality Berbasis Vuforia Dan Unity Pada Pengenalan Objek 3D Dengan Studi Kasus Gedung M Universitas Semarang," J. Transform., vol. 14, no. 2, p. 86, 2017, doi: 10.26623/transformatika.v14i2.442.
- [12] N. A. Ramdhan and D. A. Nufriana, "Rancang Bangun Dan Implementasi Sistem Informasi Skripsi Oline Berbasis WEB," J. Ilm. Intech Inf. Technol. J. UMUS, vol. 1, no. 02, pp. 1–12, 2019, doi: 10.46772/intech.v1i02.75.
- [13] S. Santoso and R. Nurmalina, "Perencanaan dan Pengembangan Aplikasi Absensi Mahasiswa Menggunakan Smart Card Guna Pengembangan Kampus Cerdas (Studi Kasus Politeknik Negeri Tanah Laut)," J. Integr., vol. 9, no. 1, pp. 84–91, 2017.